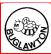

# **Buglawton Primary School**

Be the Best We Can

Topic: Information Technology Subject: Computing Year: 4 Term: Spring

### What should I already know?

- Describe what a hyperlink is.
- Identify key applications for specific tasks.
- Explain key formatting tools and their functions.
- Add hyperlinks to documents, websites and pictures.
- Complete basic keyboard shortcuts such as copy, paste, save etc...
- Insert videos to presentations.
- Alter the size and looks of characters.
- Record and add sound recordings.

#### What will I know by the end of the unit?

- Describe what SmartArt is.
- Explain what certain keyboard shortcuts do.

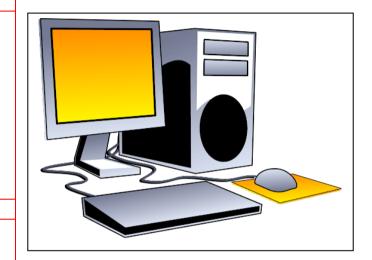

## What will I be able to do by the end of the unit?

- Perform more complex keyboard shortcuts such as: changing text size; formatting shortcuts; undo/redo.
- Record and add sounds to a project.
- Choose appropriate formatting tools to purpose and audience.

## **Agreed Real-life Outcome**

- Completed PowerPoint.
- Word processed piece of work.

| Spelling          | Definition                                                                               |
|-------------------|------------------------------------------------------------------------------------------|
| SmartArt          | A specific diagram, graph or flowchart added to a PowerPoint.                            |
| Keyboard Shortcut | A combination of keys used to achieve a task using a computer.                           |
| Formatting Tools  | A series of applications giving the user ability to change the appearance of a document. |
| Recording         | A section of sound or video inserted into a document or presentation.                    |
| PowerPoint        | An application that allows you to create presentations.                                  |